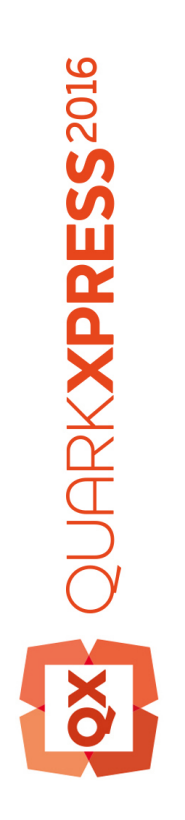

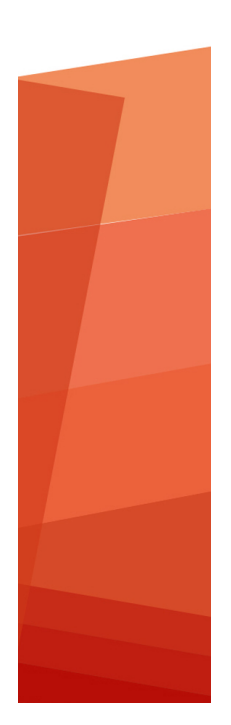

Guide XPress Tags 2016

# Table des matières

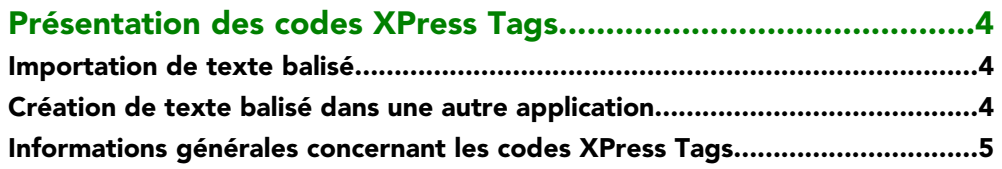

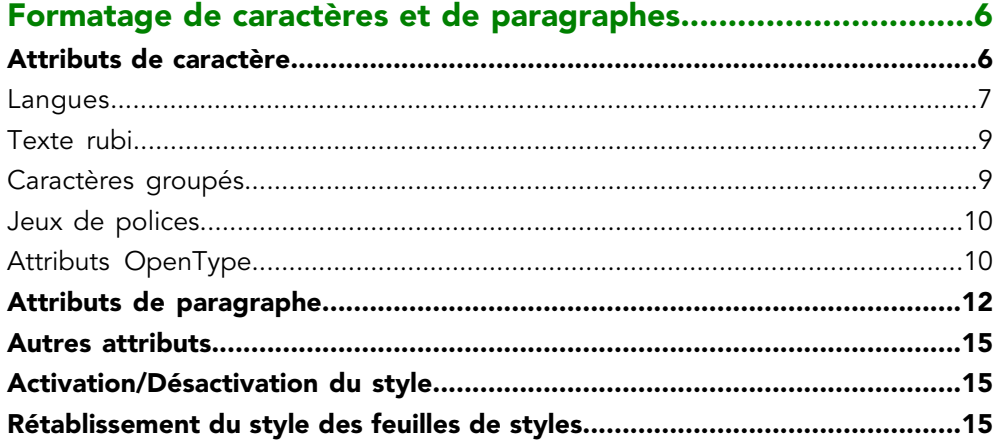

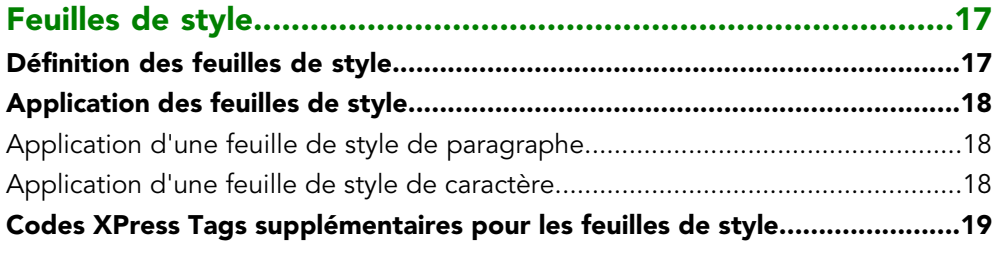

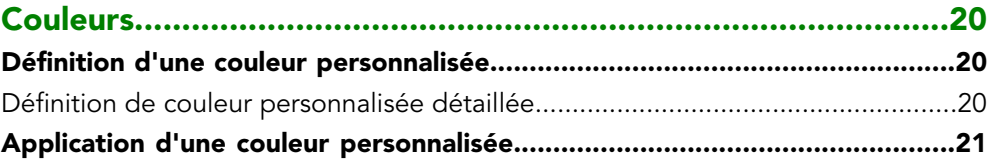

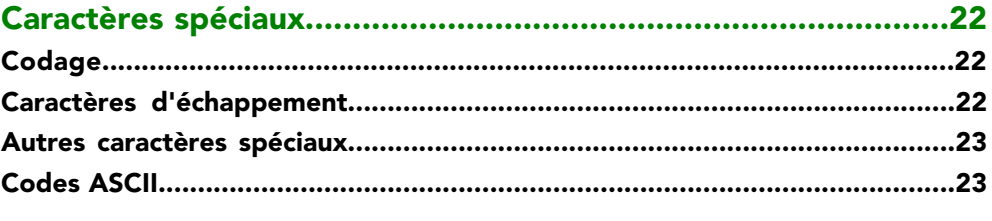

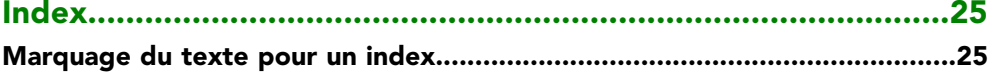

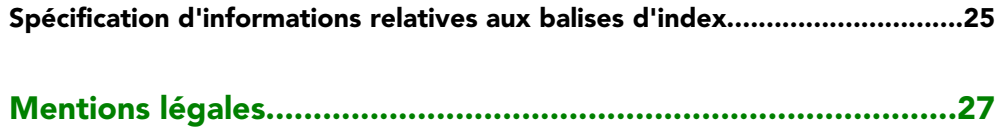

## <span id="page-3-0"></span>Présentation des codes XPress Tags

Le logiciel XTensions® XPress Tags Filter permet d'utiliser des fichiers texte brut pour importer et exporter du texte dans des mises en page QuarkXPress® auxquelles des attributs de paragraphe et de caractère sont déjà appliqués. Le format de fichier texte brut ne prenant pas vraiment en charge les attributs, le formatage est représenté par des codes que le filtre XPress Tags convertit. Au fur et à mesure que de nouvelles options de formatage de caractère et de paragraphe sont ajoutées à QuarkXPress, de nouveaux codes XPress Tags sont ajoutés pour prendre en charge ces nouveaux attributs.

#### <span id="page-3-1"></span>Importation de texte balisé

Pour importer un fichier texte brut contenant des codes XPress Tags imbriqués :

- 1 Choisissez **Fichier > Importer**.
- 2 Sélectionnez le fichier XPress Tags cible.
- 3 L'application tente de détecter le codage du fichier XPress Tags. Pour définir un codage différent, choisissez une option dans le menu déroulant **Codage**.
- <span id="page-3-2"></span>4 Pour convertir des codes XPress Tags en attributs de caractère et formats de paragraphe réels, cochez la case **Interpréter balises XPress** dans la boîte de dialogue **Importer texte**. Si vous ne cochez pas **Interpréter balises XPress** dans la boîte de dialogue **Importer texte** avant d'importer du texte balisé, QuarkXPress ne convertit pas les codes XPress Tags. Le programme les importe en tant que caractères de texte.

#### Création de texte balisé dans une autre application

Pour inclure des données XPress Tags dans un fichier texte créé dans une autre application, faites précéder le texte par les codes de votre choix. Commencez le fichier texte par un code de version et une indication de codage (par exemple : <v8.00><e9>). Pour en savoir plus sur les codes de codage, reportez-vous à *[Codage](#page-21-1)*.

Enregistrez le texte généré dans le format de fichier texte brut à l'aide du codage adéquat.

#### <span id="page-4-0"></span>Informations générales concernant les codes XPress Tags

Lorsque vous entrez des codes XPress Tags, vous devez respecter les règles suivantes :

- Les codes XPress Tags sont sensibles à la casse.
- Les codes XPress Tags représentant des attributs de caractère et de paragraphe doivent débuter et se terminer par des crochets en chevron (< >). Par exemple, le code XPress Tags représentant un texte gras est <B>.
- Pour combiner des codes d'attribut de caractère, entrez un crochet en chevron gauche, puis les codes souhaités, puis un crochet en chevron droit. Par exemple, le code correspondant à un texte gras italique est <BI>.
- Les codes XPress Tags représentant des attributs de caractère doivent être placés immédiatement avant les caractères auxquels les attributs sont appliqués. Un attribut de caractère appliqué au moyen d'un code XPress Tags demeure effectif jusqu'à son annulation ou la saisie de codes modifiant la feuille de style. Vous pouvez annuler un attribut en redéfinissant son code après le dernier caractère auquel vous souhaitez l'affecter (ou, pour les styles typographiques, vous pouvez saisir le code du texte simple <P>).
- Pour définir des commandes de codes XPress Tags permettant de spécifier plusieurs valeurs (par exemple, des attributs de paragraphe), vous pouvez saisir un \$ au lieu d'une valeur réelle. Lorsque QuarkXPress rencontre un code \$, il le remplace par la valeur spécifiée dans la feuille de style couramment appliquée. (Si aucune feuille de style n'est appliquée, la valeur de la feuille de style Normale est utilisée.) Par exemple, vous pouvez spécifier qu'un paragraphe contient tous les formats définis dans la feuille de style appliquée, mais remplacer la valeur d'interlignage spécifiée dans la feuille de style par un interlignage de 18 points. Le code correspondant  $est:$  <\*p( $$,$  $$,$  $$,$  $$,18,$  $$,$  $$,$  $$,$  $$)$ >.
- Les noms définis en tant que codes XPress Tags doivent être précédés et suivis de guillemets droits ("). Par exemple, le code utilisé pour la police Palatino est <f"Palatino">.
- Lors de la spécification d'une police à l'aide de codes XPress Tags, son nom peut être partiellement saisi dans le code (par exemple, vous pouvez saisir helv pour indiquer la police Helvetica). Lorsque QuarkXPress applique une police au texte importé selon le code XPress Tags que vous spécifiez, le programme appliquera la première police du sous-menu **Police** correspondant au nom de police partiel.
- Certaines fonctions (telles que le texte rubi, les caractères groupés et les marques d'accentuation) sont disponibles uniquement dans certaines éditions linguistiques de QuarkXPress. Cependant, vous pouvez ouvrir un projet utilisant ces fonctions dans n'importe quelle édition de QuarkXPress. Vous pouvez également importer et exporter du texte utilisant ces fonctions au format XPress Tags dans n'importe quelle édition linguistique de QuarkXPress.

## <span id="page-5-0"></span>Formatage de caractères et de paragraphes

Lors de la sélection de styles typographiques au moyen de codes XPress Tags, <P> définit toujours le style **Standard**. Lorsque vous indiquez d'autres styles (par exemple, <B> pour **Gras**), ce style est appliqué s'il n'est pas encore spécifié, ou supprimé s'il l'était déjà. Par exemple, la première fois que vous entrez le code <B>, le style **gras** est appliqué au texte qui suit. Si vous entrez ce code à nouveau, le style **Gras** n'est pas appliqué au texte qui suit. Si vous entrez < \$ >, le style appliqué est celui défini dans la feuille de style courante. Si aucune feuille de style n'est actuellement appliquée, la feuille de style **Normale** est utilisée.

## <span id="page-5-1"></span>Attributs de caractère

- Standard :  $\leq P$
- Gras :  $\langle B \rangle$
- Italique : <1>
- Relief : < $\circ$
- Ombré : <S>
- Souligné : <U>
- Mot souligné : <W>
- Barré :  $\lt/$
- Barré double :  $\langle R \rangle$
- Tout majuscules :  $\langle K \rangle$
- Petites majuscules : <H>
- Exposant : <+>
- Indice : <-> (tiret)
- Supérieur : <V>
- Changer la police\* : <f"nom de police">
- Changer le corps de la police\* : <z###. ##> en points
- Changer la couleur\* : <c"nom de la couleur" ou <cC, cM, cY, cK et cW
- Changer la teinte\* : <s###.#> en pourcentage de la teinte
- Échelle horizontale\* : <h\text{ \text{ +}} en pourcentage de l'échelle
- Approche de paire\* : <k###.##> en 1/200ème de cadratin
- Approche de groupe\* :  $\lt t$ ###. ##> en 1/200ème de cadratin
- Fixe† : même balise que l'approche de groupe mais une valeur en points est ajoutée à la fin.
- Définir décalage ligne de base\* : <b###. ##> en points
- Échelle verticale\* : <y###.#> en pourcentage de l'échelle
- Ligatures : <G1> pour activer ou <G0> pour désactiver
- Opacité\* : <p###.#> en pourcentage d'opacité
- OpenType :  $\langle \circ \rangle$  ("xxxx") > où "xxxx" = code de fonctions OpenType®
- Langue : <n##> (reportez-vous à *[Langues](#page-6-0)*.)
- Caractère d'alignement† : <\*A*n*>, où *n* indique le type d'alignement ; <AT> = carré cadratin haut/droite, < $A$ O> = ICF haut/droite, < $A$ C> = centre, < $A$ M> = ICF bas/gauche,  $\langle AB \rangle$  = carré cadratin bas/gauche,  $\langle AL \rangle$  = ligne de base†
- Laisser les caractères à demi-largeur droits† (attribut de caractère utilisé uniquement dans les histoires verticales) : <Ln>, où <L0> = latéralement, <L1> = droit et <L $\circ$ > = rétablir la feuille de style
- Marques d'accentuation† : <Mn>, où n est la marque d'accentuation.
- Appliquer la valeur fixe aux caractères non-CJK $\dagger$  : <Y1> pour activer, <Y0> pour désactiver ou <Y\$> pour utiliser le paramétrage de la feuille de style active.

\*Lorsque l'une de ces commandes est suivie du caractère  $\frac{1}{5}$  (<f $\frac{2}{5}$ >, par exemple), les attributs adoptent les valeurs définies dans la feuille de style de caractères actuelle. Lorsqu'aucune feuille de style n'est appliquée, la feuille de style **Normale** est utilisée. (Le caractère # de cette liste représente une valeur numérique.)

<span id="page-6-0"></span>†Cette fonction est disponible uniquement dans certaines éditions linguistiques de QuarkXPress. Toutefois, vous pouvez importer et exporter du texte utilisant cette fonction au format XPress Tags dans n'importe quelle édition linguistique de QuarkXPress.

#### Langues

Vous pouvez appliquer les langues ci-après à l'aide de la balise de caractère <n##>.

- Néant : <n254>
- Bulgare : <n72>
- Catalan : <n73>
- Chinois (simplifié) :  $\langle n52 \rangle$
- Chinois (traditionnel) : <n53>

## FORMATAGE DE CARACTÈRES ET DE PARAGRAPHES

- Croate : <n68>
- Tchèque : <n56>
- Danois : <n9>
- Néerlandais : <n5>
- Anglais (international) : <n2>
- Anglais américain : <n0>
- Estonien : <n44>
- Finnois :  $\langle n17 \rangle$
- Français : <n1>
- Allemand : <n3>
- Allemand (réformé) : <n70>
- Allemand (suisse réformé) : <n69>
- Allemand (suisse) : <n19>
- Grec :  $<$ n20>
- Hongrois : <n43>
- Islandais : <n21>
- Italien : <n4>
- Japonais : <n14>
- Coréen : <n51>
- Letton : <n45>
- Lituanien : <n41>
- Norvégien (bokmal) : <n12>
- Norvégien (nynorsk) : <n80>
- Polonais : <n42>
- Portugais (brésilien) : <n71>
- Portugais (européen) : <n10>
- Roumain : <n39>
- Russe :  $<sub>n49</sub>$ </sub>
- Slovaque : <n57>
- Slovène : <n66>
- Espagnol : <n8>
- Suédois : <n7>
- Turc :  $<$ n24>
- Ukrainien : <n62>

### <span id="page-8-0"></span>Texte rubi

Le texte rubi permet d'annoter des caractères de base à l'aide de caractères rubi plus petits. Cette fonction est disponible uniquement dans certaines éditions linguistiques de QuarkXPress. Toutefois, vous pouvez importer et exporter du texte utilisant cette fonction au format XPress Tags dans n'importe quelle édition linguistique de QuarkXPress.

Les balises de texte rubi sont de la forme suivante :

```
<A(\#68Texte de base\#36<@><Attributs de caractère><\#9Texte
rubi\#132,50,C,A,0,2,B,T)>
```
Le contenu de cette balise est expliqué ci-après :

- $\langle A \rangle$  > englobe la balise.
- /#68 et /#36 marquent le début et la fin du texte de base.
- <@><Attributs de caractère> permet d'appliquer un style au texte rubi (reportez-vous à *[Attributs de caractère](#page-5-1)*).
- $\#\n$  marque le début du texte rubi, où n = nombre de caractères rubi (dans l'exemple ci-dessus, 9).
- \#132 marque la fin du texte rubi et le début des codes de positionnement rubi.
- 50 est un pourcentage du corps de la police de base.
- C indique l'alignement, où  $L =$  gauche,  $C =$  centre,  $R =$  droite,  $J =$  justifié,  $F =$  forcé,  $O =$  règle 1–2–1 (JIS) et  $E =$  espace égale.
- A indique l'alignement de base, où  $A = n$ éant,  $L = g$ auche,  $C =$ centre,  $R =$ droite,  $J =$  justifié,  $F =$  forcé,  $O =$  règle 1–2–1 (JIS) et  $E =$  espace égale.
- 0 représente le décalage horizontal du texte rubi en points.
- 2 est un dépassement, où  $0 = n$ éant,  $1 =$ un caractère rubi au plus,  $2 = 1/2$  caractère rubi au  $\lceil \ln s \rceil$  = un caractère de base au plus,  $4 = 1/2$  caractère de base au plus et 5 = sans restriction.
- <span id="page-8-1"></span>• B indique le placement par rapport au texte de base, où  $A = au$ -dessus et  $B =$ au-dessous.
- T indique l'alignement automatique, où  $T = \text{vrai}$  et  $F = \text{faux}$ .

### Caractères groupés

Le groupement de caractères permet de rassembler des caractères horizontaux dans une histoire à texte vertical. Cette fonction est disponible uniquement dans certaines éditions linguistiques de QuarkXPress. Toutefois, vous pouvez importer et exporter du texte utilisant cette fonction au format XPress Tags dans n'importe quelle édition linguistique de QuarkXPress.

Les balises de caractères groupés sont de la forme suivante :

 $<$ A(\#72ABC\#40<t-10h80>)>

Le contenu de cette balise est expliqué ci-après :

 $\bullet$  <A() > englobe la balise.

- /#72 et /#40 marquent le début et la fin des caractères groupés.
- <t–10h80> sont des applications d'approche de groupe et d'échelle horizontale (reportez-vous à *[Attributs de caractère](#page-5-1)*).

#### <span id="page-9-0"></span>Jeux de polices

Les jeux de polices permettent de définir un groupe de polices à appliquer à des types de texte différents dans la distribution d'un texte.

Comme les définitions de feuille de style, les définitions de jeu de polices sont stockées dans des fichiers XPress Tags. Par exemple, si vous exportez du texte utilisant un jeu de polices nommé Jeupolices 1, la définition de celui-ci est exportée sous la forme d'une balise comme celle qui suit, au début du fichier XPress Tag :

@Jeupolices 1=[F]<"HiraMinPro-W3",100,0,h100,"GrecoStd-DB",100,0,h100, "Corbel",100,0,h100,"HiraMinPro-W3",89.999,-5,h105,"Times-Roman",100,0,h100>

Dans le texte, les balises de jeu de polices sont les suivantes :

```
<h105z10.89b–0.6f"HiraMinPro-W3",("Jeupolices 1",12)>
```
Le contenu de cette balise est expliqué ci-après :

- h105 = échelle horizontale ou verticale (reportez-vous à *[Attributs de caractère](#page-5-1)*).
- $z10.8$  = pourcentage du corps de la police actuelle
- $\bullet$  b–0.6 = décalage de la ligne de base, en points
- f"HiraMinPro-W3" = police
- ("Jeupolices 1", 12) = nom du jeu de polices à appliquer et corps en points de la police actuelle
- <span id="page-9-1"></span>Cette fonction est disponible uniquement dans certaines éditions linguistiques de QuarkXPress. Toutefois, vous pouvez importer et exporter du texte utilisant cette fonction au format XPress Tags dans n'importe quelle édition linguistique de QuarkXPress.

#### Attributs OpenType

L'activation ou la désactivation du style est similaire à la méthode actuellement utilisée pour les styles typographiques. La répétition d'une balise bascule l'état actuel de l'attribut.

Un astérisque (\*) dans les rubriques ci-après indique un attribut de glyphe. Le format d'application des attributs de glyphe est

<DoO,F"zero",I0,f"ACaslonPro-Bold">0<oC>, oùDoO = balise ouvrante, F"zero"  $=$  fonction,  $I0 =$  index de glyphe (où  $I0 =$  le premier glyphe),  $f''$  AcaslonPro-Bold" = police,  $0 =$  caractère de base et  $\circ$ C = balise fermante.

## Jeu de base

- Petites capitales : a2sc
- Autres formes d'annotation\* : nalt
- Variantes de fraction\* : afrc
- Variantes contextuelles : calt
- Ligatures conditionnelles : dlig
- Dénominateurs : dnom
- Fractions : frac
- Hangeul\* : hngl
- Variantes historiques\* : hist
- Variantes Kana horizontales† : hkna
- Italique† : ital
- Ligatures standard : liga
- Numérateurs : numr
- Ordinaux : ordn
- Ornements\* : ornm
- Fontes proportionnelles : plin
- Garaldes proportionnelles : pold
- Formes de notation ruby† : ruby
- Inférieurs scientifiques : sinf
- Variantes stylistiques\* : salt
- Petites majuscules : smcp
- Indice : subs
- Exposant : sups
- Lettre ornée italique : swsh
- Variantes titre : titl
- Fontes tabulaires : tlin
- Garaldes tabulaires : told
- Zéro barré\* : zero
- Variantes Kana verticales† : vkna

\*Il s'agit d'un attribut de glyphe ; voir ci-dessus.

†Cette fonction peut être appliquée uniquement dans une édition linguistique de QuarkXPress prenant en charge les fonctions de langues est-asiatiques.

#### Autres formes

- Formes expertes\* : expt
- Formes Kanji Hojo\* : hojo
- Formes JIS2004† : jp04
- Formes JIS78† : jp78

## FORMATAGE DE CARACTÈRES ET DE PARAGRAPHES

- Formes JIS83† : jp83
- Formes JIS90† : jp90
- Formes Kanji NLC\* : nick
- Formes simplifiées† : smpl
- Formes traditionnelles† : trad
- Formes de nom traditionnelles\* : tham

\*Il s'agit d'un attribut de glyphe ; voir ci-dessus.

†Cette fonction peut être appliquée uniquement dans une édition linguistique de QuarkXPress prenant en charge les fonctions de langues est-asiatiques.

#### Autres mesures

- Chasses pleines† : fwid
- Demi-chasses† : hwid
- Chasses d'un tiers de cadratin† : twid
- Chasses d'un quart de cadratin† : qwid
- Chasses proportionnelles† : pwid
- Autres mesures verticales† : valt
- Autres chasses proportionnelles† : palt
- Autres mesures verticales proportionnelles† : vpal
- Autres demi-chasses† : halt
- Autres demi-mesures verticales† : vhal

\*Il s'agit d'un attribut de glyphe ; voir ci-dessus.

<span id="page-11-0"></span>†Cette fonction peut être appliquée uniquement dans une édition linguistique de QuarkXPress prenant en charge les fonctions de langues est-asiatiques.

#### Attributs de paragraphe

Les codes XPress Tags correspondant aux attributs de paragraphe doivent être placés en début de paragraphe. Les formats spécifiés par les codes XPress Tags demeurent effectifs jusqu'à la sélection d'autres valeurs au début du paragraphe suivant ou la saisie des codes modifiant la feuille de style.

- Paragraphe fer à gauche : <\*L>
- Paragraphe centré : <\*C>
- Paragraphe fer à droite : <\*R>
- Paragraphe justifié : <\*J>
- Forcer justification du paragraphe : <\*F>
- Définir des taquets de tabulation\* : <\*t(##.#,#,"1 ou 2 caractères")>. Les valeurs entre parenthèses représentent les **position** (en points), **alignement** et **caractères de remplissage**. Pour ne définir aucun caractère de remplissage, saisissez 1 suivi de deux espaces. Pour définir un caractère de remplissage, saisissez 1 suivi du caractère dupliqué. Pour définir deux caractères de remplissage, entrez 2 suivi de chaque caractère. Les options d'**alignement** sont 0 pour **Gauche**, 1 pour **Centré**, 2 pour **Droit**, 4 pour **Point**, 5 pour **Virgule** et un caractère quelconque (entre guillemets) pour **Aligné sur**. **Note** : la restitution du texte à la feuille de style **Normale** ne rétablit pas l'alignement à la valeur définie dans la feuille de style **Normale**. Vous devez spécifier le nouvel alignement et appliquer à nouveau la feuille de style **Normale**. Toutes les tabulations d'un paragraphe sont incluses, séparées par des virgules et entre parenthèses.
- Définir des attributs de paragraphe\* : <\*p(##.#,##.#,##.#,##.#,##.#,##.#,G ou g(P, S))>. Les valeurs entre parenthèses sont les suivantes : **Retrait gauche**, **Alinéa**, **Retrait droit**, **Interlignage**, **Espace avant**, **Espace après** et **Verrouiller sur grille**. Par exemple, <\*p(16,36,16,14,9,18,g)> formate un texte avec un **retrait gauche** de 16 points, un **alinéa** de 36 points, un **retrait droit** de 16 points, un **interlignage** de 14 points, un **espace avant** de 9 points, un **espace après** de 18 points, sans le verrouiller sur la grille de ligne de base. Vous pouvez définir l'alinéa d'un paragraphe comme pourcentage d'un cadratin en entrant une valeur en pourcentage décimal dans la position **Alinéa** (utilisez, par exemple, 0,6 pour 60 %). Dans la position **Verrouiller sur grille**,  $G =$  verrouiller sur la grille;  $q =$  ne pas verrouiller sur la grille ; les deux valeurs entre parenthèses indiquent un verrouillage sur la grille de page  $(P)$  ou sur la grille de bloc  $(B)$  et comment aligner les caractères ( $T = \text{haut}/\text{droite}$ ,  $C = \text{centre}$ ,  $S = \text{ligne de base}$ ,  $B = \text{bas/gauche}$ ).
- Spécification de césure et de justification : <\*h"nom de spécification">. Les spécifications de césure et de justification doivent figurer dans le projet QuarkXPress avant que vous n'importiez le texte balisé auquel elles s'appliquent. Si vous indiquez dans les codes XPress Tags une spécification de césure et de justification que QuarkXPress ne retrouve pas dans la liste des spécifications C&J du projet, la spécification Standard est appliquée à la place. Le nom des feuilles de style et des spécifications C&J ne peut pas dépasser 63 caractères.
- Filet supérieur de paragraphe\*\*: <\*  $r a$ (##, #, "nom de la couleur", #, ##, ##, ## ou ##%)>. Les valeurs entre parenthèses sont les suivantes : **Épaisseur**, **Style**, nom de la couleur, **Teinte**, **À gauche**, **À partir de la droite** et **Décalage**. Entrez l'épaisseur et le retrait des filets en points. Vous pouvez saisir T devant la valeur du retrait gauche afin de baser la longueur du filet sur la première ligne de texte. Les options de **style de filets** sont 0 pour **Continu**, 1 pour **En tirets**, 2 pour **En tirets 2**, 3 pour **Tiret-point**, 4 pour **Tout pointillé**, 5 pour **Double**, 6 pour **Fin-Épais**, 7 pour **Épais-Fin**, 8 pour **Fin-Épais-Fin**, 9 pour **Épais-Fin-Épais** et 10 pour **Triple**. La **teinte** est exprimée en pourcentage. Vous pouvez définir une valeur de décalage de filet en points ou sous forme de pourcentage (#%). Par exemple, <\*ra(4,5,"Bleu",100,T12,12,50%)> formate un **filet supérieur** de 4 points d'épaisseur dans le style **Double**, à 100 % **Bleu**, avec un retrait de 12 points **à gauche** et **à droite** (par rapport à la première ligne de texte), et un **décalage** de 50 %.
- Filet de paragraphe inférieur\*\*: <\*ra(##,#, "nom de la couleur", #, ##, ##, ## ou ##%)>. Les valeurs entre parenthèses sont les suivantes : **Épaisseur**, **Style**,

nom de la couleur, **Teinte**, **À gauche**, **À partir de la droite** et **Décalage**. Entrez l'épaisseur et le retrait des filets en points. Vous pouvez saisir T devant la valeur du retrait gauche afin de baser la longueur du filet sur la première ligne de texte. Les options de **style de filets** sont 0 pour **Continu**, 1 pour **En tirets**, 2 pour **En tirets 2**, 3 pour **Tiret-point**, 4 pour **Tout pointillé**, 5 pour **Double**, 6 pour **Fin-Épais**, 7 pour **Épais-Fin**, 8 pour **Fin-Épais-Fin**, 9 pour **Épais-Fin-Épais** et 10 pour **Triple**. La **teinte** est exprimée en pourcentage. Vous pouvez définir une valeur de décalage de filet en points ou sous forme de pourcentage (#%). Par exemple, <\*rb(2,0,C,50,6,18,30%)> formate un **filet inférieur** de 2 points d'épaisseur dans le style **Continu**, à 50 % **Cyan**, avec un retrait de 6 points **à gauche** et de 18 points **à droite** et un **décalage** de 30 %.

- Lettrine\*\* : <\*d(nombre de caractères,nombre de lignes)>
- Lier au paragraphe suivant\*\* : <\*kn1> ou <\*kn0>1 = lier au suivant ; 0 = ne pas lier
- Lier les lignes\*\* : <\* ktA> ou <\* kt (#, #) > A = Tout ; #, # = Numéro de première ligne, Numéro de fin de ligne. Pour retourner au paramètre utilisé dans la feuille de style **Normale**, entrez <\*kt(\$)>
- Jeu de caractères hors justification : <\*s"nom du jeu de caractères hors justification">. Si la mise en page ne contient pas de jeu de caractères hors justification de ce nom, aucun jeu n'est appliqué. Toutefois, si vous ajoutez par la suite un jeu de ce nom, ce dernier est appliqué au texte.
- Style de puce : <\*bb"Nom du style de puce" $(7.2, 0, 0)$  >. Si la mise en page ne contient pas de style de puce de ce nom, aucun style de puce n'est appliqué. Dans la liste entre parenthèses, le premier chiffre correspond à la distance minimale entre la puce et le texte, le second à la valeur de démarrage, et le troisième à l'indicateur de redémarrage de la numérotation (0=faux, 1=vrai). Notez que la dernière valeur est inappropriée pour les styles de puce.
- Style de numérotation : <\*bb"Nom du style de numérotation"(7.2,0,0)>. Si la mise en page ne contient pas de style de numérotation de ce nom, aucun style de numérotation n'est appliqué. Dans la liste entre parenthèses, le premier chiffre correspond à la distance minimale entre la puce et le texte, le second à la valeur de démarrage, et le troisième à l'indicateur de redémarrage de la numérotation (0=faux, 1=vrai).
- Style de relief : <\*bo"Nom du style de relief"(7.2,0,0)>. Si la mise en page ne contient pas de style de relief de ce nom, aucun style de relief n'est appliqué. La liste de valeurs entre parenthèses est ignorée pour les styles de relief. Dans la liste entre parenthèses, le premier chiffre correspond à la distance minimale entre la puce et le texte, le second à la valeur de démarrage, et le troisième à l'indicateur de redémarrage de la numérotation (0=faux, 1=vrai). Notez que la dernière valeur est inappropriée pour les styles de puce.
- Niveau de retrait : <\*11>. Le niveau le plus faible est 10 (niveau 1), et le niveau maximum est 18 (niveau 9).

\*Si la totalité des codes de formatage ou un seul sont remplacés par le caractère \$ (par exemple, <\*t\$>), les valeurs de la feuille de style de paragraphe actuelle sont utilisées. Si aucune feuille de style n'est actuellement appliquée, la feuille de style **Normale** est utilisée. Toutes les valeurs numériques de ces deux commandes sont mesurées en points.

\*\*La totalité des codes de formatage ou un seul peuvent être remplacés par le caractère \$ en vue d'utiliser la définition de la feuille de style actuelle, ou par 0 pour ne spécifier aucun filet (par exemple, <\*ra\$> et <\*ra0>).

†Cette fonction est disponible uniquement dans certaines éditions linguistiques de QuarkXPress. Toutefois, vous pouvez importer et exporter du texte utilisant cette fonction au format XPress Tags dans n'importe quelle édition linguistique de QuarkXPress.

#### <span id="page-14-0"></span>Autres attributs

Cette section répertorie les attributs qui ne correspondent pas aux autres catégories.

- Glyphe : <DoO,F"zero",I0,f"ACaslonPro-Bold">0<oC>, où DoO = balise ouvrante,  $F''zero'' =$  fonction,  $I0 =$  index de la variante de glyphe, f "AcaslonPro-Bold" = police,  $0 =$  caractères de base et  $\circ$ C = balise fermante.
- Hyperlien : <A(3,"HYPB",\#002\#000\#000\#000)[2]>Texte lié<A(3,"HYP\"",\#nnn\#xxx)[n]>, où <A(3,"HYPB",\#002\#000\#000\#000)[2]> est la balise ouvrante (ceci ne change jamais),  $\#\text{nnn}$  est le type de lien  $(\#000 = \text{URL}, \#004 = \text{ancre}, \#008 =$ page), et  $\frac{4}{x}$  indique l'ordre de création de cet hyperlien dans le projet  $(\frac{4001}{x})$ = créé le premier,  $\angle$ #002 = créé en second, etc.).
- Séquences de conversion de code : <EX>Valeur Unicode, langue, valeur de code traditionnel<EX>. Pour les codes de langue, reportez-vous à *[Langues](#page-6-0)*.
- Glyphes non codés : <DO, gxxxx, f"Police"P> <DC>, où DO = balise ouvrante,  $g =$  glyphe,  $f =$  police,  $P =$  style (P, B, I ou BI) et  $DC =$  balise fermante

#### <span id="page-14-1"></span>Activation/Désactivation du style

- Activation de la fonction a : <o ( "aaaa" ) >
- Activation des fonctions x, y et z : <o("xxxx", "yyyy", "zzzz")>
- <span id="page-14-2"></span>• Activation des fonctions a et b, puis activation de la fonction c et désactivation de la fonction b : <o("aaaa", "bbbb")>du<o("cccc", "bbbb")> texte
- Activation des fonctions a et y : <o( "xxxx", "aaaa", "xxxx", "yyyy")>

#### Rétablissement du style des feuilles de styles

- Rétablissement des fonctions x et y aux attributs de caractère de la feuille de style de paragraphe actuelle : <o(\$ "xxxx", "yyyy")>
- Rétablissement des fonctions x et a aux attributs de caractère de la feuille de style de caractères actuelle : <o(\$\$ "xxxx", "aaaa")>

## FORMATAGE DE CARACTÈRES ET DE PARAGRAPHES

- Rétablissement de toutes les fonctions OpenType aux attributs de caractère de la feuille de style de paragraphe actuelle : <o(\$)>
- Rétablissement de toutes les fonctions OpenType aux attributs de caractère de la feuille de style de caractère appliquée : <o(\$\$)>

## <span id="page-16-0"></span>Feuilles de style

Vous pouvez utiliser des codes XPress Tags pour appliquer des feuilles de style de caractère et établir un lien entre des feuilles de style de paragraphe et de caractère.

#### <span id="page-16-1"></span>Définition des feuilles de style

Les définitions de feuilles de style peuvent n'inclure que des attributs de paragraphe, que des attributs de caractère ou les deux.

- Définition d'une feuille de style de paragraphe avec des attributs de caractère par défaut : @nomdefeuilledestyle=[Sp"",""] <attributs de paragraphe et de caractère> (Retour ligne obligatoire) Par exemple, @Paragraphe1=[Sp"",""]<\*L\*h"Standard" \*kn0\*kt0\*ra0\*rb0\*d0\*p(0,0,0,0,0,0,g(B,S)) PBs100t0h100z14k0b0c"Red"f"Times-Roman">
- Définition d'une feuille de style de caractère : @nomdefeuilledestyle=<attributs de caractère>(Retour ligne obligatoire) Par exemple, @Car1=<Ps100t-3h100z10k0b0cK f"Palatino-Roman">
- Définition d'une feuille de style de paragraphe avec feuille de style de caractère : @nomdefeuilledestyle=[Sp"","","nomdefeuilledestyle de caractère"]<attributs de paragraphe>(Retour ligne obligatoire) Par exemple, @Paragraphe1=[Sp"","Paragraphe1","Car1"] <\*L\*h"Standard"\*kn0\*kt0\*ra0\*rb0\*d0\*p(0,0,0,0,0,0,g(B,S))>
- Baser une feuille de style de paragraphe sur une autre et appliquer Style Suivant : @nomdefeuilledestyle=[Sp"basée sur nomdefeuilledestyle de paragraphe","nomdefeuilledestyledeparagraphe suivante","nomdefeuilledestyle de caractère"]<attributs de paragraphe>(Retour de ligne obligatoire) Par exemple, @Paragraphe2=[Sp"Paragraphe1", "Paragraphe3","Car1"]<\*t(121,1, "1."227,1,"1 ")>
- Baser une feuille de style de caractère sur une autre : @nomdefeuilledestyle=[St"","","","basée sur nomdefeuilledestyle de caractère"] <attributs de caractère>(Retour de ligne obligatoire) Par exemple, @Car2=[St"","","","Car1"] <PBf"ArialMT">

#### <span id="page-17-0"></span>Application des feuilles de style

Le caractère @ est utilisé pour appliquer une feuille de style. Pour appliquer une feuille de style de caractère, vous pouvez paramétrer tous les attributs de caractère sur les attributs par défaut de la feuille de style de caractère en faisant précéder le caractère@ d'un  $\mathbf{x}$ . Tous les attributs de caractère existants sont supprimés. Par exemple,  $\langle \mathbf{x} \otimes \xi \rangle$ applique la feuille de style de caractère **Normale**, qui efface tous les attributs de caractère existants.

#### <span id="page-17-1"></span>Application d'une feuille de style de paragraphe

- Application de la feuille de style de paragraphe Normale : @\$:texte paragraphe
- Application de la feuille de style de paragraphe Aucun style : @:texte paragraphe
- Application de la feuille de style de paragraphe définie : @nomfeuilledestyle:texte paragraphe

Pour appliquer la feuille de style **Normale** (dont les attributs sont définis dans le projet QuarkXPress) à un paragraphe, faites-le précéder du code @\$:.

Pour spécifier l'application d'une feuille de style particulière à un paragraphe, faites-le précéder du code nom feuilledestyle: code.

Pour spécifier l'application **d'Aucun style** aux paragraphes, faites précéder le premier paragraphe à dissocier de tout style du code @: code.

Une feuille de style appliquée à un paragraphe au moyen de balises XPress est appliquée aux paragraphes suivants jusqu'à l'application d'une autre feuille de style ou d'**Aucun Style** à l'aide du code @:. code.

Vous pouvez appliquer des attributs aux caractères (formatage local) d'un paragraphe pour lequel une feuille de style a été utilisée. Ces attributs demeurent effectifs jusqu'à leur annulation ou l'application d'une feuille de style différente.

Si vous importez un texte balisé à l'aide de feuilles de style dont le nom est déjà utilisé dans le projet, QuarkXPress applique automatiquement les attributs de caractère et de paragraphe des feuilles de style du projet. Si vous importez un texte balisé à l'aide de feuilles de style dont le nom ne figure pas encore dans le projet, QuarkXPress ajoute ces noms à la palette **Feuilles de style**. Lorsqu'une nouvelle feuille de style n'est pas définie dans le texte balisé, QuarkXPress applique à celle-ci les attributs de la feuille de style de paragraphe et de caractère **Normale** et ajoute la feuille de style de paragraphe à la palette **Feuilles de style**.

<span id="page-17-2"></span>Les caractères suivants ne peuvent pas être utilisés dans le nom d'une feuille de style :  $" : = \omega$ 

#### Application d'une feuille de style de caractère

- Application de la feuille de style de caractère Normale : <@\$>
- Application de la feuille de style de caractère du paragraphe : <@\$p>
- Application d'une feuille de style de paragraphe Aucun style : <@>

• Application d'une feuille de style de caractère définie : <@nomdelafeuilledestyle>

#### <span id="page-18-0"></span>Codes XPress Tags supplémentaires pour les feuilles de style

La possibilité d'un lien entre une feuille de style de caractère et une feuille de style de paragraphe rend nécessaire la création de codes XPress Tags supplémentaires.

- Définition d'un style typographique selon les attributs de caractère de la feuille de style de paragraphe appliquée : <\$>
- Définition d'un style typographique selon les attributs de caractère de la feuille de style de paragraphe appliquée : < \$ \$ >
- Définition de tous les attributs de caractère selon les attributs de caractère de la feuille de style de paragraphe appliquée : <a\$>

Cette commande n'applique pas de feuille de style de caractère.

• Paramétrage de tous les attributs de caractère sur ceux de la feuille de style de caractère appliquée : <a\$\$>

## <span id="page-19-0"></span>Couleurs

Une couleur de non-séparation doit être définie précisément pour être interprétée correctement à l'importation. Pour ces couleurs, une définition est placée au début du fichier XPress Tags comme les définitions de feuille de style.

#### <span id="page-19-1"></span>Définition d'une couleur personnalisée

@colorname=[C]<"colorclass",colorspec>

 $O$ ù ·

colorname = nom de la couleur

[C] = indique une couleur personnalisée.

colorspec = "nomdebibliothèque",S ou P,#,"sous-classedecouleur" #.##,#.##,#.##,#.##,#.##,#.##

S ou P = S indique une couleur d'accompagnement, P une couleur de séparation.

S'il s'agit d'une couleur d'accompagnement (S), un nombre suit pour indiquer la valeur de la trame de demi-teintes utilisée  $# = \{1 = Cyan, 2 = Magenta, 3 = Jaune, 4 = Noir\}$ 

Par exemple, @CMYK-M50Y100spotY=[C]<"CMJN",S,3,0,0.5,1,0>

nomdebibliothèque = nom (système) de la couleur dans le nuancier ou la bibliothèque

<span id="page-19-2"></span>sous-classedecouleur = similaire à la classe de couleur. Les valeurs possibles comprennent : CMJN, LAB, Hexachrome et RVB. Cette spécification de sauvegarde est utilisée en l'absence d'une bibliothèque.

#.##,#.##,#.##,#.##,#.##,#.## = spécifications de couleur numériques

#### Définition de couleur personnalisée détaillée

colorclass = {"CMJN," "RVB," "HSB," "LAB," "DIC," "MULTI-INK," "FOCOLTONE," "PANTONE®…" (il existe 14 options Pantone, comme PANTONE® solid coated), "TOYO," "TRUMATCH," "Web Safe Colors" "Web Named Colors"}

si colorclass = "RVB," "HSB," "LAB," "Web Safe Colors" ou "Web Named Colors", alors

colorspec =  $S$  ou  $P, #, # #, # # #, # # # #$ 

Exemple : @Red=[C]<"RVB",P,1,0,0>

```
si colorclass = "CMJN", alors
```
colorspec =  $S$  ou  $P, #, #, #, #, #, #, #, #, #, #$ 

Exemple : @CMJN-M50Y100spotY=[C]<"CMYK",S,3,0,0.5,1,0>

si colorclass = "DIC", "FOCALTONE", "PANTONE®…", "TOYO", "TRUMATCH" alors

```
colorspec = "nomdebibliothèque",S ou
P,#,"sous-classedecouleur",#.##,#.##,#.##,#.##,#.##,#.##
```
Exemple 1 : @DIC 399p spotB=[C]<"DIC","DIC 399p",S,4,"CMJN",0.55,0.14,0.47,0>

Exemple 2 : @PANTONE 259 HexC=[C]<"PANTONE® solid in hexachrome® coated","PANTONE 259 HC",S,4,"Hexachrome",0.4,1,0,0.25,0,0>

```
si colorclass = "MULTI-INK", alors
```
colorspec = "nomdecouleur", "classedecouleur",I ou C,#.##,#

Où :

I ou C = la couleur est un alias d'encre ou personnalisée.

- $I =$ alias d'encre
- C = encre personnalisée
- #.## = pourcentage multi-ink

# = index des encres. Cette valeur ne concerne que les composants alias d'encre.

```
Exemple : @Mink-M70Lab20=[C]<"MULTI-INK","Process
Magenta","CMJN",I,0.7,1"LAB-L50A45B–75spotB","LAB",C,0.2>
```
#### <span id="page-20-0"></span>Application d'une couleur personnalisée

Une fois les couleurs définies, elles peuvent être appliquées avec une balise de couleur standard. Par exemple, <c"Red"> ou <c"Mink-M70Lab20">

## <span id="page-21-0"></span>Caractères spéciaux

XPress Tags permet de définir des codages de caractère, d'insérer et de manipuler des caractères spéciaux tels que des tirets conditionnels et des espaces insécables.

#### <span id="page-21-1"></span>Codage

L'un des trois indicateurs de jeux de caractères étendus ci-après est automatiquement placé au début d'un fichier XPress Tags créé au moyen de la commande **Enregistrer texte** (menu **Fichier**).

- Unicode (UTF-16) :  $\leq$ e8>
- Unicode (UTF-8) :  $\leq e9$
- Mac Roman (x-mac-roman) : <e0>
- Windows Latin (windows-1252) : <e1>
- Western (iso–8859–1) : <e2>
- Japanese Win (windows–932–2000) : <e3>
- Japanese Mac (x-mac-japanese) : <e21>
- Korean Windows (MS codePage 949) : <e19>
- Korean Mac (KSC5601) : <e20>
- <span id="page-21-2"></span>• Chinois traditionnel (BIG5) : <e6>
- Chinois simplifié (GB2312) : <e7>

#### Caractères d'échappement

Pour traiter comme du texte les caractères que les balises XPress Tags considèrent normalement comme partie intégrante de codes spécifiques, utilisez les caractères spéciaux suivants :

- $\bullet$   $@:$   $\langle\&$
- $\bullet$  < : < \ <>
- $\langle \cdot | : \langle \cdot | \cdot \rangle \rangle$

#### <span id="page-22-0"></span>Autres caractères spéciaux

Certains caractères spéciaux possèdent leurs propres codes XPress Tags. Utilisez les codes suivants pour définir ces caractères.

- Nouvelle ligne (retour à la ligne automatique) :  $\langle n \rangle$
- Retour optionnel :  $\langle \rangle$ d>
- Tiret\*: < $\rightarrow$
- Alignement sur l'alinéa : <\i>
- Tabulation de retrait droit : <\t>
- Espace standard\* : < $\simeq$
- Demi-cadratin\* : <\e>
- Espace de ponctuation\* : < $\pmb{\text{p>}}$
- Espace variable\* :  $\langle f \rangle$
- Tiret cadratin\* : < $\langle \rangle$  >
- Tiret demi-cadratin :  $\langle \rangle$  a>
- Trait d'union conditionnel : <\h>
- Caractère de numéro de page bloc de texte précédent : <\2>
- Caractère de numérotation de la page actuelle : <\3>
- Caractère de numéro bloc de texte suivant : <\4>
- Nouvelle colonne :  $\langle \rangle$ c>
- Nouveau bloc :  $\langle \rangle$ b>
- Cadratin\* : < $m$ >
- Tiers de cadratin\* : <\#>
- Quart de cadratin\* : < $\simeq$
- Sixième de cadratin\* : < $\langle \rangle$
- Espace numérique\* : <\8>
- Espace fine\* : < $\backslash$  {>
- Espace mi-fine\* : <\[>
- Gluon de mots\* : < $\iota$ j>
- Espace idéographique\* : <\o>
- Marqueur de style conditionnel : < \r >

<span id="page-22-1"></span>\*L'insertion d'un caractère ! avant l'une des commandes de ce groupe rend l'espace ou le tiret insécable (par exemple, <\!m>).

### Codes ASCII

Certaines applications de traitement de texte requièrent l'utilisation de codes ASCII décimaux pour créer les codes XPress Tags de caractères spéciaux. Le code XPress Tags

## CARACTÈRES SPÉCIAUX

correspondant à ces caractères est <\#valeur décimale>. Le symbole # fait partie du code. Le code XPress Tags doit être formé de trois chiffres pour le code ASCII. Si vous saisissez un code ASCII à quatre chiffres, n'insérez pas de zéro non significatif. La liste suivante présente les codes décimaux ASCII de certains caractères courants.

- Code ASCII décimal pour un caractère\* : <\#valeur décimale>
- Nouveau paragraphe (retour ligne obligatoire) : <\#13>
- Tabulation : <\#9>
- Tiret demi-cadratin\* : <\#208>
- Tiret cadratin : <\#209>
- Guillemets doubles ouverts : <\#210>
- Guillemets doubles fermants : <\#211>
- Guillemet simple ouvert : <\#212>
- Guillemet simple fermé (apostrophe) : <\#213>

\*Placez un ! devant la commande pour rendre le caractère insécable.

## <span id="page-24-0"></span>Index

Vous pouvez importer et exporter des balises d'index QuarkXPress au format XPress Tags. Les balises peuvent être insérées dans le texte par les rédacteurs ou créateurs d'index au moyen d'une application de traitement de texte, puis importées dans QuarkXPress pour les besoins de la mise en page. Le texte peut aussi être exporté de QuarkXPress avec les balises d'index à des fins d'édition.

#### <span id="page-24-1"></span>Marquage du texte pour un index

Les codes XPress Tags pour index permettent d'insérer des indicateurs d'index au point d'insertion de texte ou de spécifier des segments de texte à indexer.

- Insertion d'un indicateur d'index au point d'insertion :  $\langle \times \times I, \text{Tag} \times I \rangle$
- Indication du début d'un segment de texte indexé : <XO>
- Indication de la fin d'un segment de texte indexé : <XC,Tag Info>

#### <span id="page-24-2"></span>Spécification d'informations relatives aux balises d'index

Les balises d'index incluent les informations relatives aux niveau, style et portée d'une entrée.

- Entrée de premier niveau : "Entrée de premier niveau","",Classer comme,Infos style,Portée,Infos supplémentaires, "Chaîne de renvois" Par exemple, <XO>XXème siècle<XC,"XXème siècle","","Vingtième siècle","Texte index 1",6,1,"Ère moderne"
- Entrée de second niveau : "Entrée de premier niveau","Entrée de second niveau","",Classer comme,Infos style,Portée, Infos supplémentaires,"Chaîne de renvois" Par exemple, <XO>Lettres<XC,"XXème siècle","Lettres","","","Texte index 2",6,1,"Arts">
- Entrée de troisième niveau : "Entrée de premier niveau","Entrée de second niveau","Entrée de troisième niveau", "",Classer comme,Infos style,Portée,Infos supplémentaires,"Chaîne de renvois" Par exemple, <XO>Littérature<XC,"XXème siècle","Lettres","Littérature", "","","Texte index 3",6,1,"Livres">

### INDEX

- Entrée de quatrième niveau : "Entrée de premier niveau","Entrée de second niveau","Entrée de troisième niveau", "Entrée de quatrième niveau",Classer comme,Infos style,Portée,Infos supplémentaires, "Chaîne de renvois" Par exemple, <XO>Anglais<XC,"XXème siècle", "Lettres","Littérature", "Anglais","","Texte index 4",6,1,"Grande-Bretagne">
- Information sur le style : "nomfeuilledestyle" ou "" pour le style de l'entrée
- Portée :  $0, 1, 2, 3, 4, 5$  ou 6 (Début de la sélection =  $0,$  Texte de la sélection  $= 1$ , Jusqu'au style = 2, Nombre défini de paragraphes = 3, Jusqu'à la fin de = 4, Supprimer numéro de page = 5, Renvoi = 6)
- Classer comme : "classer comme texte"
- Début de sélection : 0
- Texte de sélection : 1
- Jusqu'au style : nomdelafeuilledestyle
- Nbre spécifié de ¶ : Nombre de paragraphes
- Supprimer nº de page : 0
- Jusqu'à la fin de :  $0, 1$  (Histoire = 0, Document = 1)
- Supprimer nº de page : 0
- Renvoi:  $0, 1, 2$  (Voir =  $0$ , Voir aussi =  $1$ , Voir ici =  $2$ )

# <span id="page-26-0"></span>Mentions légales

©2016 Quark Software Inc. et ses concédants de licence. Tous droits réservés.

Protégé par les brevets américains suivants : 5,541,991 ; 5,907,704 ; 6,005,560 ; 6,052,514 ; 6,081,262 ; 6,633,666 B2 ; 6,947,959 B1 ; 6,940,518 B2 ; 7,116,843 ; 7,463,793 et autres brevets en instance d'homologation.

Quark, le logo Quark, QuarkXPress et QuarkCopyDesk sont des marques déposées ou non de Quark Software Inc. et de ses filiales aux États-Unis et/ou dans d'autres pays. Toutes les autres marques sont détenues par leur propriétaire respectif.